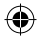

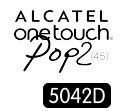

# Bedienungsanleitung

Weitere Informationen auf unserer Webseite www.alcatelonetouch.com

- vollständiges Benutzerhandbuch mit ausführlichen Beschreibungen
- FAQ (häufig gestellte Fragen)
- Softwareaktualisierungen usw.

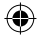

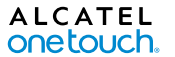

Deutsch – C|B6154ALACA

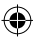

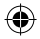

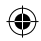

# **Inhaltsverzeichnis**

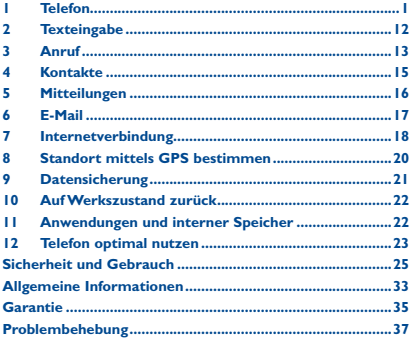

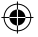

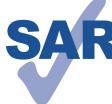

Dieses Produkt erfüllt die geltenden nationalen SAR-Grenzwerte von 2,0 W/kg. Die spezifischen SAR-Maximalwerte finden Sie auf Seite 29 dieser Bedienungsanleitung.

www.sar-tick.com

Einhaltung der Grenzwerte für die Hochfrequenzbelastung: Halten Sie mit dem Gerät 1,0 cm Abstand zum Körper ein oder verwenden Sie empfohlenes Zubehör wie beispielsweise eineTasche, die am Gürtel befestigt werden kann. Das Produkt sendet möglicherweise auch, wenn Sie gerade nicht telefonieren.

# **SCHÜTZEN SIE IHR GEHÖR**

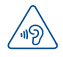

Stellen Sie zum Vermeiden von Hörschäden die Lautstärke nicht über einen längeren Zeitraum hoch ein. Seien Sie vorsichtig, wenn Sie das Gerät bei eingeschaltetem Lautsprecher nah an das Ohr halten.

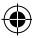

<span id="page-2-0"></span>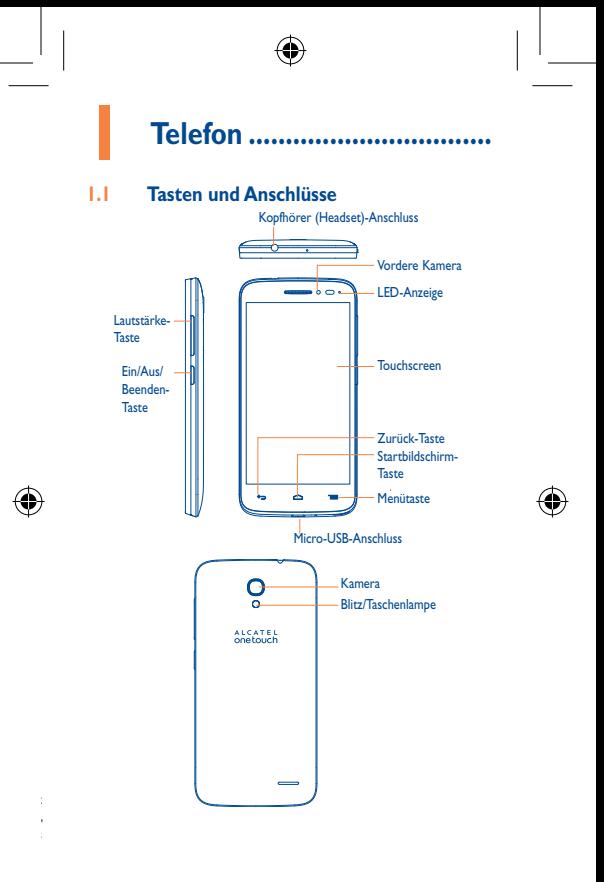

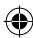

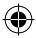

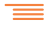

#### **Menütaste**

- • Berühren: Einstellungsoptionen öffnen
- • Berühren und halten: Liste mit Miniaturansichten der Anwendungen öffnen, die Sie kürzlich verwendet haben

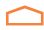

### **Startbildschirm-Taste**

• Berühren: auf einem beliebigen Bildschirm und in jeder Anwendung zum Startbildschirm zurückkehren

# **Zurück-Taste**

• Berühren: zum vorherigen Bildschirm zurückkehren oder ein Dialogfeld, das Optionsmenü, das Benachrichtigungsfeld usw. schließen

Diese Tasten erscheinen beim Aufleuchten des Displays.

# **Ein/Aus/Beenden-Taste**

- • Drücken: Bildschirm sperren oder Displaybeleuchtung einschalten
- • Gedrückt halten: Popup-Menü anzeigen, um **Ausschalten**, **Neu starten**, **Flugmodus** oder **Schnellstart** auszuwählen
- • Länger als 9 Sekunden gedrückt halten: Gerät neu starten
- • Gleichzeitig mit der Taste **Lauter** drücken: Telefon zurücksetzen
- • Gleichzeitig mit der Taste **Leiser** drücken: Screenshot aufnehmen

# **Lautstärke-Tasten**

- • Im Anrufmodus: Lautstärke des Gesprächs anpassen
- • Im Musik-/Video-/Streaming-Modus: Medienlautstärke anpassen
- • Im allgemeinen Modus: Klingeltonlautstärke anpassen
- • Klingelton eines eingehenden Anrufs stummschalten

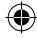

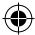

# **1.2 Erste Schritte**

# **1.2.1 Einrichtung**

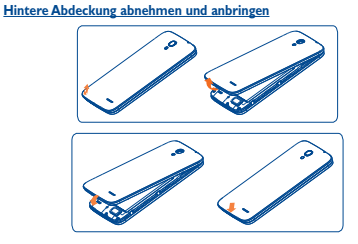

**Akku einsetzen und entnehmen**

• Gleichzeitig mit der Taste **Lauter** drücken: Telefon zurücksetzen • Gleichzeitig mit der Taste **Leiser** drücken: Screenshot aufnehmen

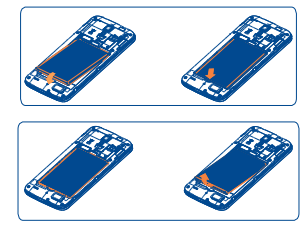

- • Setzen Sie den Akku ein und lassen ihn einrasten. Schließen Sie dann die Telefonabdeckung.
- • Lösen Sie die Abdeckung und entnehmen den Akku.

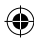

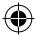

# **SIM-Karte einsetzen und entnehmen**

Die SIM-Karte muss eingesetzt sein, um telefonieren zu können. Schalten Sie das Telefon aus, bevor Sie die SIM-Karte einsetzen oder entnehmen.

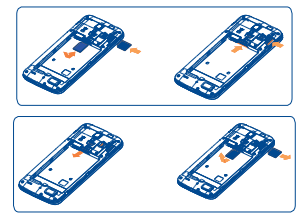

Legen Sie die SIM-Karte mit dem Chip nach unten weisend in den Steckplatz ein und schieben Sie sie hinein. Überprüfen Sie, ob sie ordnungsgemäß eingesetzt ist. Drücken Sie zum Entnehmen leicht gegen die Karte und ziehen sie heraus.

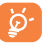

Das Telefon unterstützt ausschließlich Micro-SIM-Karten. Versuchen Sie nicht, andere SIM-Kartentypen (z. B. Mini und Nano) einzusetzen, da dies zu Schäden am Telefon führen könnte.

**Speicherkarte (microSD) einsetzen und entnehmen**

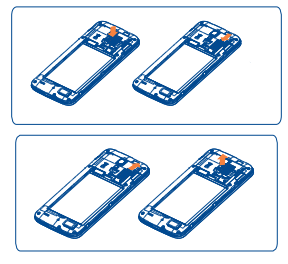

Setzen Sie die Speicherkarte mit den goldfarbenen Kontakten nach unten in den Steckplatz ein. Drücken Sie zum Entnehmen der Speicherkarte leicht darauf und ziehen sie heraus.

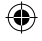

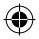

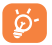

Heben Sie vor dem Entnehmen immer die Bereitstellung der Speicherkarte auf, damit Datenverluste und Schäden verhindert werden. Rufen Sie hierzu **Einstellungen\Speicher\SD-Karte entnehmen** auf.

#### **Akku laden**

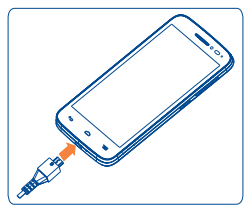

Schließen Sie das Akkuladegerät am Telefon und an der Netzsteckdose an. Die LED-Anzeige leuchtet während des Ladevorgangs.

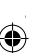

- Verringerung des Energieverbrauchs:
- WLAN deaktivieren
	- GPS, Bluetooth, im Hintergrund ausgeführte Anwendungen deaktivieren

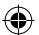

- Zeitspanne für Hintergrundbeleuchtung möglichst kurz festlegen

# **1.2.2 Telefon einschalten**

Halten Sie die Taste **Ein/Aus/Beenden** gedrückt, bis sich das Telefon einschaltet. Das Display leuchtet erst nach einigen Sekunden auf.

#### **Telefon erstmals einrichten**

Beim ersten Einschalten des Telefons sollten Sie folgende Optionen festlegen: Sprache, Eingabemethode, Datum und Uhrzeit usw.

Auch wenn keine SIM-Karte eingesetzt ist, schaltet sich das Telefon ein und Sie können eine Verbindung mit einem WLAN-Netzwerk herstellen. Melden Sie sich in Ihrem Google-Konto an und verwenden Sie einige der Funktionen des Telefons.

# **1.2.3 Telefon ausschalten**

Halten Sie auf dem Startbildschirm die Taste **Ein/Aus/Beenden** gedrückt, bis die Telefonoptionen angezeigt werden, und wählen **Ausschalten** aus.

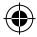

# **1.3 Startbildschirm**

Für den schnellen Zugriff können Sie alle am häufigsten verwendeten Anwendungen, Verknüpfungen, Ordner und Widgets als Symbol auf dem Startbildschirm platzieren. Berühren Sie die Taste **Startbildschirm**, um zum Startbildschirm zurückzukehren.

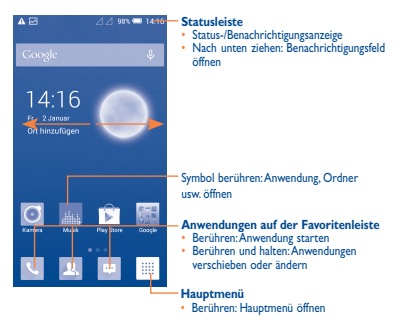

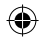

Der Startbildschirm besitzt mehrere Erweiterungsbildschirme, sodass Ihnen mehr Platz für Anwendungen und Verknüpfungen zur Verfügung steht. Schieben Sie den Startbildschirm nach links oder rechts, um die Erweiterungsbildschirme aufzurufen.

**Drehen** 

# **1.3.1 Touchscreen verwenden**

**Berühren** 

Berühren Sie eine Anwendung mit dem Finger, um sie zu öffnen.

# **Berühren und halten**

Berühren und halten Sie das Element, um die verfügbaren Optionen aufzurufen.

Ziehen Sie Elemente mit dem Finger an eine andere Position auf dem Bildschirm.

**Ziehen** 

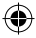

# **Schieben/Wischen**

Wischen Sie auf dem Bildschirm nach oben und unten, um durch Anwendungen, Bilder, Webseiten usw. zu blättern.

Das Gerät unterstützt zudem das Zoomen mit einem Finger in den Anwendungen **Mitteilungen**, **Browser**, **E-Mail**, **Kamera** und **Galerie**. Berühren Sie hierzu den Bildschirm zweimal und wischen Sie dann zum Vergrößern oder Verkleinern mit einem Finger über den Bildschirm.

**Schnippen** 

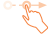

Diese Geste ist dem Schieben/Wischen ähnlich, die Bewegung ist jedoch erheblich schneller.

# **Zusammen- bzw. Auseinanderziehen**

Legen Sie zwei Finger auf den Bildschirm und ziehen sie auseinander oder zusammen, um die Elemente auf dem Bildschirm zu vergrößern oder zu verkleinern.

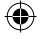

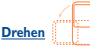

Wenn Sie das Telefon drehen, um eine bessere Ansicht zu erhalten, wechselt der Bildschirm automatisch vom Hoch- ins Querformat.

# **1.3.2 Statusleiste**

Die Statusleiste gibt Aufschluss über den Telefonstatus (rechts) und enthält Benachrichtigungsinformationen (links).

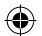

# **Statussymbole**

I

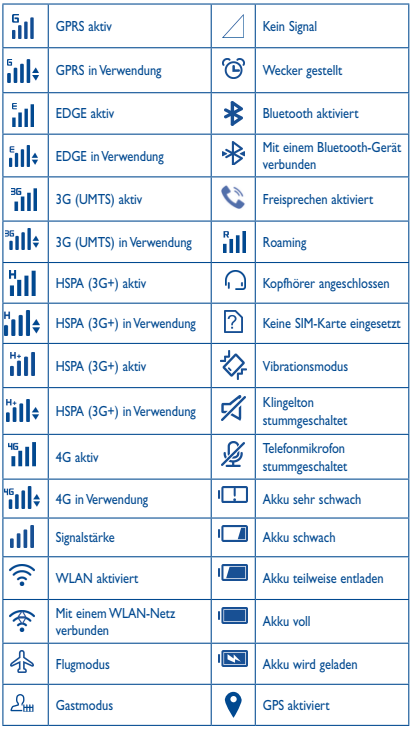

 $\bigcirc$ 

 $\bigcirc$ 

 $\bigcirc$ 

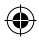

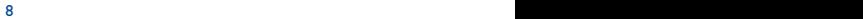

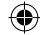

# **Benachrichtigungssymbole**

I

 $\bigcirc$ 

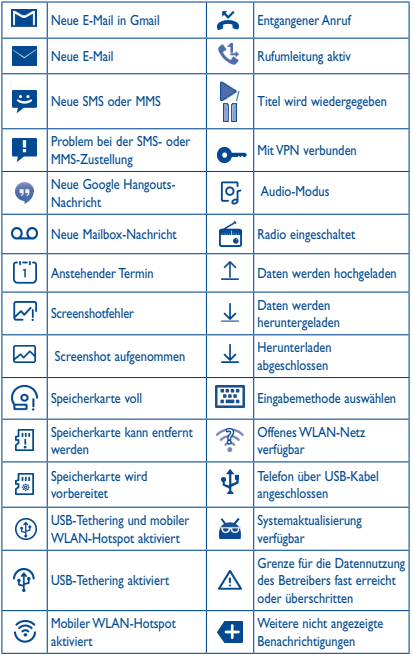

◈

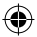

9

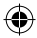

Berühren Sie die Statusleiste und ziehen sie zum Öffnen des Schnelleinstellungsfelds oder des Benachrichtigungsfelds nach unten. Berühren Sie das Feld und ziehen es zum Schließen nach oben. Sind Benachrichtigungen vorhanden, berühren Sie sie, um sie direkt aufzurufen.

# **Schnelleinstellungsfeld**

Berühren Sie die Statusleiste und ziehen sie zum Öffnen des Schnelleinstellungsfeld nach unten. Durch das Berühren der verschiedenen Symbole können Sie Funktionen aktivieren oder deaktivieren oder Modi ändern.

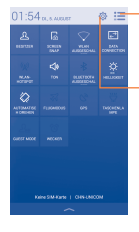

Berühren: zum Benachrichtigungsfeld wechseln

Berühren: **Einstellungen** öffnen und weitere Elemente einrichten

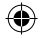

# **Benachrichtigungsfeld**

Sind Benachrichtigungen zu sehen, können Sie die Statusleiste nach unten ziehen, um das Benachrichtigungsfeld zu öffnen und weitere detaillierte Informationen zu erhalten.

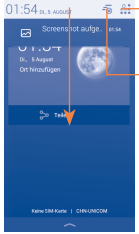

Berühren: zum Schnelleinstellungsfeld wechseln

Bildschirmrand, um das Element auf einen anderen Erweiterungsbildschirm

 $\curvearrowright$ **Elemente entfernen**

Berühren: alle terminbasierten Benachrichtigungen löschen (andere weiterhin relevante Benachrichtigungen werden nicht gelöscht)

 $10$ 

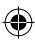

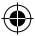

# **1.3.3 Suchleiste**

Mit der Suchfunktion des Telefons können Sie nach Informationen in Anwendungen, auf dem Telefon oder im Internet suchen.

# **1.3.4 Bildschirm sperren und entsperren**

Legen Sie zum Entsperren des Telefonbildschirms ein Muster, einen PIN-Code oder ein Passwort fest, um das Telefon und Ihre Privatsphäre zu schützen.

# **1.3.5 Startbildschirm personalisieren**

#### **Elemente hinzufügen**

Berühren und halten Sie einen Ordner, eine Anwendung oder ein Widget, um den Verschiebemodus zu aktivieren, und ziehen das Element auf einen beliebigen Erweiterungsbildschirm.

#### **Elemente anordnen**

Berühren und halten Sie das zu verschiebende Element, um den Verschiebemodus zu aktivieren, ziehen Sie das Element an die gewünschte Position und lassen es los. Sie können Elemente auf dem Startbildschirm und der Favoritenleiste verschieben. Berühren und halten Sie das Symbol am linken oder rechten Bildschirmrand, um das Element auf einen anderen Erweiterungsbildschirm zu ziehen.

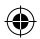

#### **Elemente entfernen**

Berühren und halten Sie das zu entfernende Element, um den Verschiebemodus zu aktivieren, ziehen Sie es über das Symbol **mit und lassen es los**, sobald es rot wird.

#### **Ordner erstellen**

Zur besseren Anordnung der Elemente (also der Verknüpfungen oder Anwendungen) auf dem Startbildschirm können Sie ein Element auf ein anderes ziehen, um es einem Ordner hinzuzufügen. Zum Umbenennen eines Ordners öffnen Sie ihn und berühren die Titelleiste, um den neuen Namen einzugeben.

#### **Hintergrund anpassen**

Berühren Sie auf dem Startbildschirm die Menütaste und anschließend **Hintergrund**, um den Hintergrund anzupassen.

#### **1.3.6 Lautstärke einstellen**

Drücken Sie die Taste **Lautstärke** oder berühren Sie nacheinander **Einstellungen\Ton\Lautstärke**, um die Lautstärke des Klingeltons sowie der Medien- und Telefonklingeltöne anzupassen.

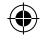

# <span id="page-13-0"></span>**2.1 Bildschirmtastatur verwenden**

# **Bildschirmtastatur anpassen**

Berühren Sie auf dem Startbildschirm die Menütaste und **Einstellungen\ Sprache und Eingabe**. Berühren Sie dann rechts neben **Android-Tastatur** das Einstellungssymbol  $\overline{\bullet}$ . Verschiedene Einstellungen stehen für Sie zur Auswahl.

# **Bildschirmtastatur ausrichten**

Halten Sie das Telefon horizontal oder vertikal, um die Ausrichtung der Bildschirmtastatur zu ändern. Sie können sie auch durch Ändern der Einstellungen anpassen. Berühren Sie hierzu auf dem Startbildschirm die Menütaste und anschließend **Einstellungen\Display\Bildschirm automatisch drehen**.

# **2.1.1 Android-Tastatur**

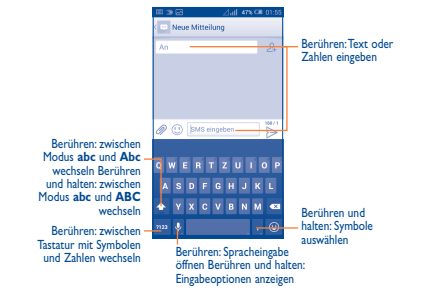

**Anrufen** aus.

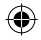

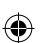

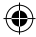

# <span id="page-14-0"></span>**2.2 Text bearbeiten**

Sie können den von Ihnen eingegebenen Text bearbeiten.

- • Berühren und halten Sie den zu bearbeitenden Text oder berühren ihn zweimal schnell nacheinander.
- • Verschieben Sie die Markierungen, um die Auswahl zu ändern.
- Die folgenden Optionen werden angezeigt: Alles auswählen I $\leq$ **Ausschneiden <b>E**, Kopieren **□** und **Einfügen ■**.
- Berühren Sie das Symbol < oder einen leeren Bereich, um zurückzukehren, ohne eine Aktion auszuführen.

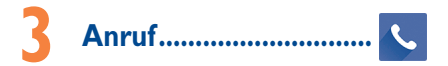

# **3.1 Anrufen**

Durch Berühren von **Anrufen** können Sie ganz einfach ein Telefongespräch beginnen. Berühren Sie auf dem Startbildschirm das Hauptmenü und wählen **Anrufen** aus.

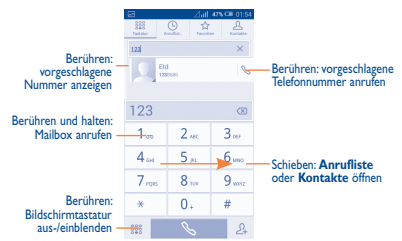

Geben Sie die gewünschte Nummer direkt über die Tastatur ein. Oder wählen Sie unter **Kontakte** oder **Anrufliste** einen Kontakt aus, indem Sie die entsprechende Registerkarte berühren. Berühren Sie anschließend , um den Anruf zu tätigen.

Berühren Sie  $\Omega$ <sub>r</sub> und dann **Neuen Kontakt erstellen**, um die eingegebene Nummer im Ordner **Kontakte** zu speichern.

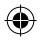

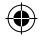

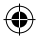

Falsch eingegebene Ziffern können durch Berühren von <>a> <a></a> gelöscht werden. Berühren Sie zum Beenden eines Anrufs **Der Beenden** oder die Taste **Ein/Aus/ Beenden**, sofern unter **Anrufeinstellungen** die Option **Ein/Aus/Beenden-Taste beendet Anruf** aktiviert ist.

# **3.2 Kurzwahleinstellungen**

Rufen Sie diesen Einstellungsbildschirm auf, indem Sie die Menütaste und anschließend auf dem Wählbildschirm **Kurzwahl** berühren. Wählen Sie die Kontakte aus, die Sie den Tasten 2 bis 9 als Kurzwahlnummern zuweisen möchten.

# **3.3 Anruf annehmen oder abweisen**

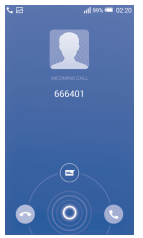

**Aus Telefonspeicher importieren**, **Auf das Telefon exportieren** oder

Wählen Sie zum Importieren oder Exportieren eines einzelnen Kontakts von der

**Sichtbare Kontakte senden** aus.

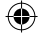

Bei eingehendem Anruf:

- nach rechts schieben: Anruf annehmen
- nach links schieben: Anruf ablehnen
- nach oben schieben: Anruf durch das Senden einer voreingestellten Mitteilung ablehnen

Drücken Sie zum Stummschalten eingehender Anrufe die Taste **Lautstärke**. Ist die Option unter **Anrufeinstellungen\Umdrehen: stumm** aktiviert, können Sie das Telefon zum Stummschalten auch einfach umdrehen.

# **3.4 Anrufliste anzeigen**

Sie können die Anruflisten aufrufen, indem Sie auf dem Wählbildschirm (-) berühren und die Anrufliste für entgangene, abgehende und eingehende Anrufe anzeigen.

<span id="page-16-0"></span>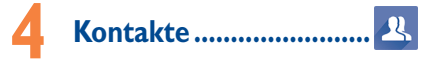

Sie können Kontakte auf dem Telefon anzeigen und erstellen und diese mit den Gmail-Kontakten, anderen Anwendungen im Internet oder auf dem Telefon synchronisieren.

# **4.1 Kontakt hinzufügen**

Wählen Sie auf dem Startbildschirm **ill und anschließend Kontakte** aus und berühren dann in der Kontaktliste das Symbol 2, um einen neuen Kontakt zu erstellen.

# **4.2 Kontakte importieren, exportieren und versenden**

Berühren Sie zum Öffnen des Optionsmenüs auf dem Bildschirm mit den Kontakten die Menütaste. Berühren Sie **Importieren/Exportieren** und wählen anschließend **Aus SIM-Karte importieren**, **Auf SIM-Karte exportieren**, **Aus Telefonspeicher importieren**, **Auf das Telefon exportieren** oder **Sichtbare Kontakte senden** aus.

Wählen Sie zum Importieren oder Exportieren eines einzelnen Kontakts von der bzw. auf die SIM-Karte den entsprechenden Kontakt aus und berühren Sie zum Bestätigen das Symbol .

Wählen Sie zum Importieren oder Exportieren aller Kontakte von der bzw. auf die SIM-Karte **Alles auswählen** aus und berühren zum Bestätigen das Symbol  $\checkmark$ .

Sie können einzelne Kontakte oder alle Kontakte als vCard per Bluetooth, Gmail usw. an andere Personen senden.

Berühren Sie den Kontakt, der gesendet werden soll, die Menütaste und anschließend auf dem Bildschirm mit den Kontaktdetails **Senden**. Wählen Sie dann die Anwendung für diese Aktion aus.

# **4.3 Kontakte in mehreren Konten synchronisieren**

Kontakte, Daten und andere Informationen können zwischen verschiedenen Konten synchronisiert werden, je nachdem, welche Anwendungen auf dem Telefon installiert sind.

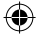

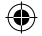

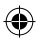

# <span id="page-17-0"></span>**5 Mitteilungen ������������������**

Mit diesem Telefon können Sie SMS und MMS erstellen, bearbeiten und empfangen.

Berühren Sie zum Aufrufen dieser Anwendung auf dem Startbildschirm das Hauptmenü und wählen **Mitteilungen** aus.

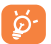

Um die auf der SIM-Karte gespeicherten Mitteilungen zu sehen, berühren Sie auf dem Mitteilungsbildschirm die Menütaste und anschließend **Einstellungen\Mitteilungen auf SIM-Karte verwalten**.

eingerichtet werden soll.

• Berühren Sie **Weiter**. Falls das eingegebene Konto von Ihrem Dienstanbieter

# **5.1 Mitteilung verfassen**

Berühren Sie auf dem Bildschirm mit der Mitteilungsliste das Symbol für eine neue Mitteilung , um eine Text- oder Multimedia-Mitteilung zu erstellen.

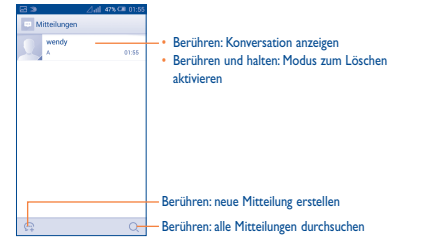

# **Textmitteilung (SMS) senden**

Geben Sie unter **An** die Mobiltelefonnummer des Empfängers ein oder berühren Sie , um Empfänger hinzuzufügen. Berühren Sie **SMS eingeben**, um den Text der Mitteilung einzugeben. Berühren Sie (.), um Emoticons einzufügen. Berühren Sie schließlich zum Senden der SMS >.

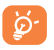

Für eine SMS mit mehr als 160 Zeichen werden mehrere SMS berechnet. Bestimmte Buchstaben (z. B. Buchstaben mit Akzent) erhöhen zudem die Größe der SMS. Daher werden möglicherweise mehrere SMS an den Empfänger gesendet.

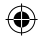

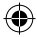

#### <span id="page-18-0"></span>**Multimedia-Mitteilung (MMS) senden**

zu sehen,

Per MMS können Sie Videoclips, Bilder, Fotos, Animationen, Bildschirmpräsentationen und Töne an andere kompatible Telefone und E-Mail-Adressen senden.

SMS werden automatisch in MMS umgewandelt, wenn Mediendateien (z. B. Bilder, Videos, Audiodateien oder Bildschirmpräsentationen) angehängt oder Betreffzeilen oder E-Mail-Adressen hinzugefügt werden.

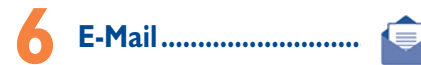

Neben Ihrem Gmail-Konto können Sie auf dem Telefon auch andere POP3- oder IMAP-E-Mail-Konten einrichten.

Berühren Sie zum Aufrufen dieser Anwendung auf dem Startbildschirm das Hauptmenü und wählen **E-Mail** aus.

Ein E-Mail-Einrichtungs-Assistent führt Sie durch die Schritte zum Einrichten eines E-Mail-Kontos.

- Geben Sie die E-Mail-Adresse und das Passwort des Kontos ein, das eingerichtet werden soll.
- Berühren Sie **Weiter**. Falls das eingegebene Konto von Ihrem Dienstanbieter nicht auf demTelefon vorinstalliert ist, werden Sie aufgefordert, zum Bildschirm mit den E-Mail-Kontoeinstellungen zu wechseln, um die Einstellungen manuell einzugeben. Sie können auch **Manuelle Einrichtung** berühren, um die Posteingangs- und Postausgangseinstellungen für das einzurichtende E-Mail-Konto direkt einzugeben.
- Geben Sie den Kontonamen und den Namen ein, der in ausgehenden E-Mails angezeigt wird.
- Berühren Sie zum Hinzufügen eines weiteren E-Mail-Kontos die Menütaste und **Einstellungen**. Berühren Sie zum Erstellen rechts vom Titel die Option **Konto hinzufügen**.

### **E-Mails erstellen und senden**

- Berühren Sie im Posteingang das Symbol  $\nabla$
- Geben Sie die E-Mail-Adressen der Empfänger in das Feld **An** ein.
- Berühren Sie ggf. die Menütaste und anschließend **Cc/Bcc hinzufügen**, um eine Kopie oder Blindkopie der E-Mail an andere Empfänger zu senden.
- Geben Sie Betreff und Inhalt der E-Mail ein.

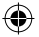

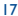

- 
- <span id="page-19-0"></span>• Berühren Sie die Menütaste und anschließend **Datei anhängen**, um einen Anhang anzufügen.
- Berühren Sie abschließend zum Senden
- • Wenn die E-Mail nicht sofort gesendet werden soll, können Sie die Menütaste und **Entwurf speichern** oder die Zurück-Taste berühren, um eine Kopie zu speichern.

# **Internetverbindung** ............

Dieses Telefon kann über GPRS-/EDGE-/UMTS-/LTE-Netzwerke oder WLAN eine Verbindung mit dem Internet herstellen.

# **7.1 Internetverbindung herstellen**

# **7.1.1 GPRS/EDGE/UMTS/LTE**

Wenn Sie das Telefon erstmals mit eingesetzter SIM-Karte einschalten, wird der Netzwerkdienst automatisch konfiguriert: GPRS, EDGE, UMTS oder LTE.

Berühren Sie zum Überprüfen der verwendeten Netzwerkverbindung auf dem Startbildschirm die Menütaste und anschließend **Einstellungen\Mehr...\Mobile Netzwerke\Zugangspunkte** oder **Netzbetreiber**.

# **7.1.2 WLAN**

Per WLAN können Sie eine Verbindung mit dem Internet herstellen, wenn sich das Telefon in Reichweite eines Drahtlosnetzwerks befindet. WLAN kann auch genutzt werden, wenn keine SIM-Karte eingesetzt ist.

### **WLAN einschalten und Verbindung herstellen**

- • Berühren Sie auf dem Startbildschirm die Menütaste und anschließend **Einstellungen**.
- Aktivieren oder deaktivieren Sie WLAN über den Schieberegler **18 18**
- • Berühren Sie **WLAN**. Im Bereich für WLANs werden detaillierte Informationen zu den verfügbaren WLANs angezeigt.
- • Berühren Sie ein WLAN-Netzwerk, um eine Verbindung herzustellen. Wenn das ausgewählte Netzwerk gesichert ist, müssen Sie ein Passwort oder andere Anmeldeinformationen eingeben. Details erhalten Sie vom zuständigen Netzwerkadministrator. Berühren Sie dann **Verbinden**.

18 19

 $\bigcirc$   $\bigcirc$ 

 $\mathcal{V}$  denote

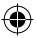

# **7.2 Browser................................................**

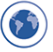

Mit dem Browser können Sie im Internet surfen.

Berühren Sie zum Aufrufen dieser Anwendung auf dem Startbildschirm das Hauptmenü und wählen **Browser** aus.

# **Webseite öffnen**

Berühren Sie oben auf dem Browserbildschirm das URL-Feld, geben Sie die Adresse der Webseite ein und bestätigen Sie die Eingabe.

# **7.3 An einen Computer anschließen(1)**

Mithilfe des USB-Kabels können Sie Mediendateien und andere Dateien zwischen der Speicherkarte oder dem internen Speicher und dem Computer austauschen.

**Verbindung zwischen Telefon und Computer herstellen oder trennen**

Verbindung herstellen:

- Mithilfe des im Lieferumfang des Telefons enthaltenen USB-Kabels kann das Telefon an den USB-Anschluss eines Computers angeschlossen werden. Sie erhalten eine Benachrichtigung, dass die USB-Verbindung hergestellt ist.
- Öffnen Sie das Benachrichtigungsfeld und berühren Sie **USB-Verbindung**. Bestätigen Sie dann im Dialogfeld die Dateiübertragung.

Verbindung trennen (bei Verwendung des Massenspeichers):

- Öffnen Sie das Benachrichtigungsfeld und berühren **USB-Verbindung**.
- Berühren Sie zum Trennen im angezeigten Dialogfeld die Option **USB-Massenspeicher**.

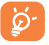

 $\Box$ 

 $\blacksquare$ 

Stellen Sie vor der Verwendung von MTP sicher, dass der Treiber (Windows Media Player 11 oder eine höhere Version) installiert wurde.

# **Daten suchen, die auf die Speicherkarte übertragen oder heruntergeladen wurden**

- Berühren Sie ;;;;; um das Hauptmenü zu öffnen.
- Berühren Sie **Datei-Manager**.

(1) Sie können den Standardmodus zur Verbindungsherstellung ändern. Berühren Sie **Einstellungen\Speicher**, die Menütaste und anschließend **USB-Verbindung (PC)**. Einige Aktionen, die für Massenspeicher zur Verfügung stehen, können bei Verwendung von MTP und PTP nicht genutzt werden.

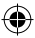

<span id="page-21-0"></span>Alle Daten, die Sie heruntergeladen haben, werden im **Datei-Manager** gespeichert. Hier können Sie Mediendateien wie Video-, Foto- oder Musikdateien anzeigen und umbenennen, Anwendungen auf dem Telefon installieren usw.

# **7.4 Datenverbindung übertragen**

Sie können Ihre mobile Datenverbindung per USB (USB-Tethering) an einen Computer oder per WLAN oder Bluetooth an bis zu acht Geräte gleichzeitig übertragen, indem Sie das Mobiltelefon als mobilen WLAN-Hotspot einrichten bzw. Bluetooth-Tethering einschalten.

**Mobilen WLAN-Hotspot und USB-Tethering aktivieren**

- • Berühren Sie auf dem Startbildschirm die Menütaste.
- • Berühren Sie **Einstellungen\Mehr...\Tethering und mobiler Hotspot**.
- • Aktivieren Sie **USB-Tethering** oder **Mobiler WLAN-Hotspot**, um die entsprechende Funktion zu verwenden.

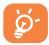

Für diese Funktionen können zusätzliche Gebühren vom Netzbetreiber berechnet werden. Zusätzliche Kosten können auch in Roaming-Gebieten anfallen.

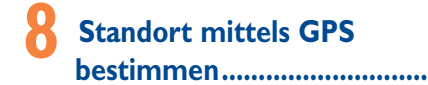

GPS-Satellitenempfänger aktivieren:

- • Berühren Sie auf dem Startbildschirm die Menütaste.
- • Berühren Sie **Einstellungen\Standortzugriff**.
- • Berühren Sie zum Aktivieren neben Zugriff auf eigenen Standort den Schalter .

Sehen Sie sich Ihren Standort dann in Google Maps an:

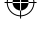

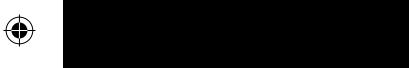

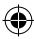

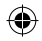

<span id="page-22-0"></span>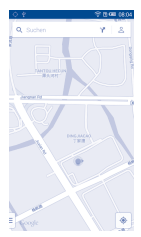

Mit dem GPS-Satellitenempfänger des Telefons können Sie Ihren Standort bis auf wenige Meter genau bestimmen. Beim erstmaligen Zugriff auf den GPS-Satelliten kann die genaue Ermittlung des Telefonstandorts bis zu fünf Minuten dauern. Zur Standortbestimmung sollten Sie sich im Freien befinden und sich möglichst wenig bewegen. Danach kann der genaue Standort per GPS innerhalb von 20 bis 40 Sekunden erfasst werden.

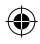

# Datensicherung....................

Melden Sie sich über das Telefon in Ihrem Google-Konto an, um bestimmte Telefoneinstellungen und andere Anwendungsdaten auf den Google-Servern zu sichern.

Wenn Sie das Telefon austauschen, werden die gesicherten Einstellungen bei der Anmeldung im Google-Konto auf dem neuen Telefon wiederhergestellt.

Sicherung mit Google aktivieren

- • Berühren Sie auf dem Startbildschirm die Menütaste.
- • Berühren Sie **Einstellungen\Sichern und zurücksetzen\Meine Daten sichern**.

Ist diese Funktion aktiviert, werden zahlreiche Einstellungen gesichert. Hierzu zählen unter anderem WLAN-Passwörter, Lesezeichen, eine Liste mit den installierten Anwendungen, die Wörter, die Sie dem Wörterbuch hinzugefügt haben, sowie die meisten Einstellungen, die Sie unter **Einstellungen** konfiguriert haben. Wenn Sie diese Option deaktivieren, werden die Einstellungen nicht mehr gesichert und sämtliche vorhandenen Sicherungen werden von den Google-Servern gelöscht.

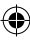

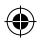

# <span id="page-23-0"></span>**10 Auf Werkszustand zurück............................**

#### Wiederherstellung der Werkseinstellungen:

- • Berühren Sie auf dem Startbildschirm die Menütaste.
- • Berühren Sie **Einstellungen\Sichern und zurücksetzen\Auf Werkszustand zurück**.
- • Berühren Sie die Option **Telefon zurücksetzen**.

Beim Zurücksetzen des Telefons werden sämtliche persönlichen Daten aus dem internen Telefonspeicher gelöscht. Hierzu zählen Informationen zu Ihrem Google-Konto und zu sämtlichen anderen Konten, Ihre System- und Anwendungseinstellungen und die heruntergeladenen Anwendungen. Wenn Sie das Telefon mit dieser Methode zurückgesetzt haben, werden Sie aufgefordert, die gleichen Informationen einzugeben wie beim ersten Start von Android.

Sollte sich das Telefon nicht mehr einschalten lassen, können Sie die Werkseinstellungen auch wiederherstellen, indem Sie gleichzeitig die Tasten **Lauter** und **Ein/Aus/Beenden** gedrückt halten, bis das Display aufleuchtet.

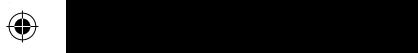

# **11 Anwendungen und interner Speicher ........**

# **11.1 Anwendungen**

Das Telefon verfügt über einige integrierte Google-Anwendungen und Anwendungen von Drittanbietern.

Die integrierten Anwendungen ermöglichen Folgendes:

- • mit Freunden kommunizieren
- mit Freunden Mitteilungen oder E-Mails austauschen
- • den eigenen Standort abrufen, Informationen zur Verkehrslage anzeigen, Orte suchen und zu einem Ziel navigieren
- weitere Anwendungen aus dem Google Play Store herunterladen usw.

Weitere Informationen zu diesen Anwendungen finden Sie im Online-Benutzerhandbuch auf www.alcatelonetouch.com.

22 and 23 and 23 and 23 and 23 and 23 and 24 and 25 and 26 and 26 and 26 and 26 and 26 and 26 and 26 and 26 an

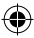

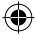

# <span id="page-24-0"></span>**11.2 Interner Speicher**

Berühren Sie **Einstellungen**\**Speicher**, um den vom Betriebssystem, seinen Komponenten, Anwendungen (einschließlich der von Ihnen heruntergeladenen) sowie den dauerhaften und temporären Daten belegten Speicherplatz anzuzeigen.

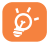

Falls eine Warnmeldung mit dem Hinweis angezeigt wird, dass der verfügbare Speicherplatz des Telefons beschränkt ist, müssen Sie für freien Speicherplatz sorgen, indem Sie nicht benötigte Anwendungen, heruntergeladene Dateien usw. löschen.

# **12 Telefon optimal**  nutzen.............................

Softwareaktualisierungen können kostenlos von unserer Webseite www.alcatelonetouch.com heruntergeladen werden.

# **12.1 Smart Suite**

Smart Suite ermöglicht die Bearbeitung und Sicherung unterschiedlicher Daten am PC:

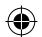

### • **Kontakte**

Sie können Kontakteinträge sichern, damit diese bei Verlust, Beschädigung oder Austausch des Telefons oder Wechseln des Dienstanbieters weiterhin zur Verfügung stehen.

#### • **Mitteilungen**

Schreiben Sie Ihre Mitteilungen schneller über die Tastatur des Computers. Alle Mitteilungen sind gut organisiert und können problemlos geöffnet werden.

#### • **Kalender**

Sie können Termine ganz einfach zwischen Ihrem Telefon und Outlook synchronisieren und auf dem PC neue Termine erstellen oder bereits vorhandene Termine bearbeiten.

#### • **Fotos**

Fotos vom Computer können einfach auf das Gerät importiert bzw. vom Gerät auf den Computer exportiert werden. Das Organisieren der Fotos in unterschiedlichen Ordnern ist ebenfalls schnell und einfach möglich.

### • **Videos**

Videodateien können zur Wiedergabe vom Computer kopiert und anschließend in einen Ordner auf dem Gerät hochgeladen werden.

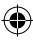

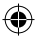

# • **Musik**

Suchen Sie auf dem Computer nach Ihren Favoriten, verwalten Sie Ihre Musikbibliothek und genießen Sie unterwegs Ihre Lieblingsmusik.

#### • **Anwendungen**

Sie können heruntergeladene Anwendungen für Mobilgeräte importieren und nach der Synchronisierung auf dem Gerät installieren.

#### • **Sicherung**

Sie können Ihre Kontakte, Mitteilungen, den Kalender, Fotos und Anwendungen sichern und die Sicherungsdateien dann auf das Telefon importieren.

#### **Unterstützte Betriebssysteme**

Windows XP, Windows Vista, Windows 7, Windows 8.

# **12.2 Aktualisierung**

Sie können die Telefonsoftware mithilfe von Mobile Upgrade oder dem FOTA-Aktualisierungstool aktualisieren.

# **12.2.1 Mobile Upgrade**

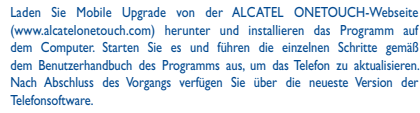

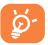

Bei der Aktualisierung gehen alle persönlichen Informationen unwiederbringlich verloren. Wir empfehlen, persönliche Daten vorher mithilfe von Smart Suite zu sichern.

nur bei geparktem Fahrzeug benutzen.

 $\left(\bigoplus\right)$  $\overline{\mathcal{L}}$ 

# **12.2.2 FOTA-Aktualisierung**

Mithilfe des FOTA-Aktualisierungstools können Sie die Software Ihres Telefons aktualisieren.

Berühren Sie zum Finden von Systemaktualisierungen auf dem Startbildschirm die Menütaste und dann **Einstellungen\Telefoninformationen\ Systemaktualisierungen**. Berühren Sie **Nach Aktualisierungen suchen**. Das Telefon sucht dann nach der aktuellen Software. Wenn Sie das System aktualisieren möchten, berühren Sie die Schaltfläche **Herunterladen**. Berühren Sie anschließend **Installieren**, um die Aktualisierung abzuschließen. Nach Abschluss des Vorgangs verfügen Sie über die neueste Version der Telefonsoftware.

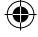

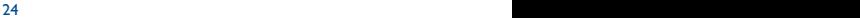

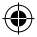

<span id="page-26-0"></span>Vor der Suche nach Aktualisierungen sollte eine Datenverbindung aktiviert werden. Bei einem Neustart des Telefons stehen Ihnen auch Einstellungen für Intervalle zur automatischen Überprüfung zur Verfügung.

Ist die Funktion zur automatischen Überprüfung aktiviert, erscheint eine Popup-Meldung, wenn das System eine neue Version findet. Wählen Sie in diesem Popup-Fenster **Herunterladen** aus oder ignorieren Sie die Meldung. Die Benachrichtigung ist auch auf der Statusleiste zu sehen.

# **Sicherheit und Gebrauch ...........**

Bevor Sie das Telefon in Betrieb nehmen, sollten Sie dieses Kapitel aufmerksam durchlesen. Der Hersteller lehnt jegliche Haftung für Schäden ab, die möglicherweise durch unangemessene Verwendung oder Verwendung entgegen der hierin enthaltenen Anweisungen entstehen.

### **• VERKEHRSSICHERHEIT:**

 $\overline{\phantom{a}}$  $\langle \langle \Psi \rangle$  Studien haben unlängst ergeben, dass der Gebrauch eines Mobiltelefons beim Autofahren eine erhöhte Unfallgefahr darstellt. Das gilt auch für den Einsatz einer Freisprechanlage (Kfz-Kit, Kopfhörer usw.). Daher sollte der Fahrer das Telefon nur bei geparktem Fahrzeug benutzen.

Verwenden Sie das Telefon und die Kopfhörer nicht während der Fahrt, um Musik oder Radio zu hören. Die Verwendung eines Kopfhörers kann gefährlich sein und ist in einigen Regionen sogar verboten.

Die Strahlung des eingeschalteten Telefons kann den Betrieb von elektronischen Systemen im Fahrzeug wie Antiblockiersystem (ABS), Airbag usw. stören. Beachten Sie daher folgende Auflagen:

- Legen Sie das eingeschaltete Telefon niemals auf dem Armaturenbrett oder im Wirkungsbereich des Airbags ab.
- Erkundigen Sie sich beim Fahrzeughändler oder -hersteller, ob das Armaturenbrett ausreichend gegen Hochfrequenzstrahlung abgeschirmt ist.

#### **• NUTZUNGSBEDINGUNGEN:**

Wir raten Ihnen, das Telefon von Zeit zu Zeit auszuschalten, um seine Leistung zu optimieren.

Schalten Sie das Telefon aus, bevor Sie ein Flugzeug betreten.

Schalten Sie das Telefon in Krankenhäusern aus. Speziell für die Nutzung von Telefonen vorgesehene Bereiche stellen dabei eine Ausnahme dar. Wie auch andere elektrische Geräte können Mobiltelefone den Betrieb von elektrischen und elektronischen Funkgeräten stören.

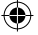

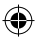

Schalten Sie das Telefon nicht in der Nähe von ausströmenden Gasen oder brennbaren Flüssigkeiten ein. Beachten Sie die Schilder und Hinweise in Tanklagern, Tankstellen, Chemiewerken sowie an allen anderen Orten, an denen Explosionsgefahr besteht.

Wenn das Telefon eingeschaltet ist, muss ein Mindestabstand von 15 cm zu einem medizinischen Gerät (z. B. Herzschrittmacher, Hörgerät, Insulinpumpe usw.) eingehalten werden. Halten Sie beim Telefonieren das Telefon möglichst nicht an das Ohr, das sich auf der gleichen Seite wie das medizinische Gerät befindet. Nehmen Sie Anrufe entgegen, bevor Sie das Telefon ans Ohr halten, um eine Schädigung des Gehörs zu vermeiden. Halten Sie das Gerät nicht direkt ans Ohr, wenn Sie die Freisprecheinrichtung verwenden, da die erhöhte Lautstärke eine Schädigung des Gehörs zur Folge haben kann.

Kinder müssen bei der Verwendung des Telefons und des Zubehörs, z. B. beim Spielen mit dem Gerät, beaufsichtigt werden.

Beachten Sie beim Austauschen der Schale, dass das Telefon möglicherweise Substanzen enthält, die eine allergische Reaktion hervorrufen können.

Gehen Sie stets sorgfältig mit dem Telefon um und bewahren Sie es an einem sauberen und staubfreien Ort auf.

Setzen Sie das Telefon keinen widrigen Wetter- oder Umgebungsbedingungen aus (Nässe, Luftfeuchtigkeit, Regen, Eindringen von Flüssigkeiten, Staub, Seeluft usw.). Die empfohlene Betriebstemperatur des Herstellers liegt zwischen -10 °C und +45°C.

Bei mehr als 45°C wird möglicherweise die Lesbarkeit des Displays beeinträchtigt. Dies ist jedoch nur vorübergehend und nicht bedenklich.

Anweisungen, um Probleme wie Sehnenentzündungen, Karpaltunnelsyndrom

 $\longleftrightarrow$ 

Notrufnummern sind möglicherweise nicht über alle Mobilfunknetze erreichbar. Verlassen Sie sich in Notfällen nie ausschließlich auf das Mobiltelefon.

Öffnen und zerlegen Sie das Mobiltelefon nicht und reparieren es nicht selbst. Lassen Sie das Mobiltelefon nicht fallen. Werfen und biegen Sie es nicht.

Verwenden Sie das Telefon nicht, wenn das Display beschädigt, gesprungen oder zerbrochen ist, um Verletzungen zu vermeiden.

Bemalen Sie es nicht.

Verwenden Sie nur Akkus, Akkuladegeräte und Zubehörteile, die von TCL Mobile Ltd. und seinen Geschäftspartnern empfohlen werden und mit Ihrem Telefonmodell kompatibel sind. TCL Mobile Ltd. und seine Geschäftspartner schließen jegliche Haftung bei Schäden aus, die durch die Verwendung anderer Ladegeräte oder Akkus entstanden sind.

Erstellen Sie Sicherungskopien oder halten Sie sämtliche wichtigen Informationen, die auf Ihrem Telefon gespeichert sind, schriftlich fest.

Bestimmte Personen erleiden unter Umständen epileptische Anfälle oder verlieren das Bewusstsein, wenn sie Funktionen verwenden, bei denen die Anzeige des Geräts blinkt, oder Videospiele spielen. Diese Anfälle oder Ohnmachten treten möglicherweise selbst dann auf, wenn eine Person nie zuvor einen Anfall oder eine Ohnmacht erlitten hat. Falls Sie Anfälle oder Ohnmachten erlitten

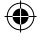

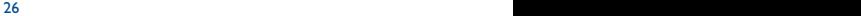

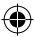

haben oder derartige Fälle in der Familie aufgetreten sind, wenden Sie sich bitte an Ihren Arzt, bevor Sie Videospiele auf dem Telefon spielen oder Funktionen mit blinkenden Anzeigen auf dem Telefon aktivieren.

Kinder müssen bei der Nutzung von Videospielen oder anderen Funktionen mit blinkender Anzeige von ihren Eltern beaufsichtigt werden. Bei Auftreten eines der folgenden Symptome darf das Gerät nicht weiter verwendet werden und es muss ein Arzt aufgesucht werden: Augen- oder Muskelzucken, Bewusstlosigkeit oder unwillkürliche Bewegungen. Beachten Sie folgende Vorsichtsmaßnahmen, um die Wahrscheinlichkeit solcher Symptome zu verringern:

- Verwenden Sie bei Müdigkeit keine Funktionen, bei denen die Anzeige des Geräts blinkt, und keine Spiele.
- Machen Sie jede Stunde mindestens 15 Minuten Pause.
- Spielen Sie in ausreichend beleuchteten Räumen.
- Spielen Sie in der größtmöglichen Entfernung vom Bildschirm.
- Falls Ihre Hände, Handgelenke oder Arme während des Spielens ermüden oder schmerzen, unterbrechen Sie das Spiel und ruhen sich mehrere Stunden aus, bevor Sie erneut spielen.
- Falls Hände, Handgelenke oder Arme weiterhin während des Spielens oder nach dem Spielen schmerzen, hören Sie auf zu spielen und suchen einen Arzt auf.

Beim Spielen auf dem Telefon treten unter Umständen Beschwerden an Händen, Armen, Schultern, Nacken oder anderen Körperteilen auf. Befolgen Sie die Anweisungen, um Probleme wie Sehnenentzündungen, Karpaltunnelsyndrom oder andere Muskel-Skelett-Erkrankungen zu vermeiden.

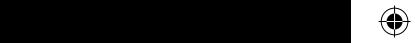

# **SCHÜTZEN SIE IHR GEHÖR**

Stellen Sie zum Vermeiden von Hörschäden die Lautstärke nicht über einen längeren Zeitraum hoch ein. Seien Sie vorsichtig, wenn Sie das Gerät bei eingeschaltetem Lautsprecher nah an das Ohr halten.

### **• DATENSCHUTZ:**

Bei der Aufnahme von Fotos und Tonaufzeichnungen mit dem Mobiltelefon sind die geltenden Vorschriften und Gesetze des jeweiligen Landes strikt einzuhalten. Gemäß den geltenden Gesetzen in Ihrem Land kann jede Aufnahme, Wiedergabe oder Verbreitung von Bild und Sprache oder anderen persönlichen Merkmalen ohne ausdrückliche Genehmigung untersagt sein und einen Eingriff in die Privatsphäre der Person bedeuten. Die Einholung der nötigen Genehmigung zur Aufnahme von Bildern und Aufzeichnung von privaten oder vertraulichen Gesprächen sowie deren Verwendung unterliegt allein der Verantwortung des Nutzers. Der Hersteller bzw. Händler oder Betreiber haftet in keinem Fall bei Zuwiderhandlung.

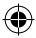

#### **• AKKU:**

Vor der Entnahme des Akkus aus dem Telefon muss das Telefon ausgeschaltet werden.

Halten Sie sich bei der Verwendung des Akkus an die folgenden Anweisungen:

- Versuchen Sie nicht, den Akku zu öffnen, da dies zu giftigen Dämpfen sowie zu Verbrennungen führen kann.
- Stechen Sie kein Loch in den Akku, zerlegen Sie ihn nicht, und verursachen Sie keinen Kurzschluss.
- Verbrennen Sie den verbrauchten Akku nicht, und entsorgen Sie ihn nicht im Hausmüll. Bewahren Sie ihn außerdem nicht bei Temperaturen über 60 °C auf. Akkus müssen gemäß den vor Ort geltenden Umweltbestimmungen entsorgt werden. Verwenden Sie den Akku nur für den Zweck, für den er entwickelt wurde. Verwenden Sie keine beschädigten Akkus oder Akkus, die nicht von TCT Mobile Limited und/oder seinen Geschäftspartnern empfohlen wurden.

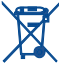

Dieses Symbol auf dem Telefon, dem Akku und dem Zubehör bedeutet, dass diese Produkte nach Ende der Nutzung zu einer Sammelstelle gebracht werden müssen.

- Kommunale Abfallentsorgungsstellen mit Behältern für Elektromüll - Sammelbehälter in den Verkaufsstellen

Richtlinie folgende Höchstwerte:

 $\mathcal P$  and  $\mathcal P$ 

Sie werden anschließend wiederverwertet. Dadurch wird verhindert, dass bestimmte Substanzen in die Umwelt gelangen, und die Komponenten können erneut verwendet werden.

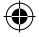

#### **In EU-Ländern gilt:**

Die Sammelstellen sind kostenlos.

Alle Produkte mit diesem Zeichen müssen zu solchen Sammelstellen gebracht werden.

#### **In Ländern außerhalb der EU gilt:**

Gegenstände mit diesem Symbol dürfen nicht im normalen Abfall entsorgt werden, wenn Ihre Region über entsprechende Recycling- und Sammelstellen verfügt. Stattdessen müssen sie zu diesen Sammelstellen gebracht werden, damit sie wiederverwertet werden können.

ACHTUNG: WIRD DER AKKU DURCH EINEN FALSCHEN TYP ERSETZT, BESTEHT EXPLOSIONSGEFAHR. ENTSORGEN SIE VERWENDETE AKKUS DEN GENANNTEN ANWEISUNGEN ENTSPRECHEND.

#### **• LADEGERÄTE:**

Über das Stromnetz versorgte Ladegeräte können in folgendem Temperaturbereich verwendet werden: 0 °C bis 40 °C.

Das Ladegerät für das Mobiltelefon entspricht den Sicherheitsstandards für die Verwendung von IT- und Bürogeräten. Es entspricht zudem der Ecodesign-Richtlinie 2009/125/EC. Aufgrund unterschiedlicher elektrischer Spezifikationen funktioniert ein in einer bestimmten Region erworbenes Ladegerät unter Umständen in einer anderen Region nicht. Verwenden Sie Ladegeräte ausschließlich gemäß ihrer Bestimmung.

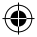

### **• FUNKWELLEN:**

ACHTUNG: WIRD DER AKKU DURCH EINEN FALSCHEN TYP ERSETZT,

Für alle Mobiltelefonmodelle muss vor der Markteinführung ein Nachweis über die Einhaltung internationaler Standards (ICNIRP) bzw. der EU-Richtlinie 1999/5/ EG (R&TTE) erbracht werden. Der Schutz von Gesundheit und Sicherheit des Nutzers und anderer Personen ist eine grundlegende Voraussetzung dieser Standards bzw. dieser Richtlinie.

DIESES GERÄT ERFÜLLT DIE INTERNATIONALEN RICHTLINIEN HINSICHTLICH DER BELASTUNG DURCH FUNKWELLEN.

Dieses Mobilgerät sendet und empfängt Funkwellen. Bei der Entwicklung wurde darauf geachtet, dass die durch internationale Richtlinien empfohlenen Grenzwerte für die Belastung durch Funkwellen (elektromagnetische Hochfrequenzfelder) nicht überschritten werden. Die Richtlinien wurden von einer unabhängigen wissenschaftlichen Organisation (ICNIRP) erarbeitet und weisen eine großzügige Sicherheitsmarge auf, um die Sicherheit aller Personen unabhängig von Alter und Gesundheitszustand zu gewährleisten.

In den Richtlinien zur Belastung durch Funkwellen wird die Maßeinheit SAR (spezifische Absorptionsrate) verwendet. Der SAR-Grenzwert für Mobilgeräte beträgt 2 W/kg.

Bei der Durchführung der SAR-Tests werden die Standardbetriebspositionen des Geräts verwendet, das dabei auf der höchstzugelassenen Leistungsstufe auf allen getesteten Frequenzbändern sendet. Für dieses Gerät gelten gemäß ICNIRP-Richtlinie folgende Höchstwerte:

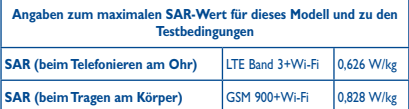

Die tatsächlichen SAR-Werte bei der Verwendung des Geräts liegen üblicherweise deutlich unter den hier angegebenen Werten. Aus Effizienzgründen sowie zur Verringerung von Interferenzen im Netzwerk wird die Betriebsleistung des Mobilgeräts automatisch verringert, wenn für einen Anruf nicht die maximale Leistung benötigt wird. Je niedriger die Ausgangsleistung des Geräts, desto niedriger der SAR-Wert.

SAR-Tests bei am Körper getragenem Gerät wurden mit einem Abstand von 1,0 cm ausgeführt. Zur Einhaltung der Grenzwerte für die Belastung durch Funkwellen beim Betrieb des Geräts am Körper muss sich das Gerät mindestens in diesem Abstand zum Körper befinden.

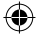

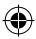

Stellen Sie bei Verwendung von Zubehör, das nicht explizit empfohlen wurde, sicher, dass das verwendete Produkt kein Metall enthält und der angegebene Mindestabstand zwischen Telefon und Körper eingehalten wird.

Organisationen wie die Weltgesundheitsorganisation und die amerikanische Food and Drug Administration schlagen vor, zum Verringern der Strahlungsbelastung Freisprecheinrichtungen zu verwenden, wodurch sich das Telefon bei der Nutzung in angemessener Entfernung zu Kopf und Körper befindet. Sie können auch einfach die Verwendung des Telefons einschränken.

Weitere Informationen finden Sie auf www.alcatelonetouch.com.

Auf der Webseite http://www.who.int/peh-emf stehen weitere Informationen zu elektromagnetischen Feldern und ihrem Einfluss auf die Gesundheit zur Verfügung.

Das Telefon verfügt über eine integrierte Antenne. Berühren Sie sie nicht und versuchen Sie nicht, sie auszubauen, damit eine optimale Funktion gewährleistet ist.

Da Mobiltelefone über zahlreiche Funktionen verfügen, können sie auch in anderen Positionen als an Ihrem Ohr verwendet werden. Das Gerät erfüllt die Richtlinien auch, wenn es mit einem Kopfhörer oder USB-Datenkabel verwendet wird. Falls Sie ein anderes Zubehörteil verwenden, stellen Sie sicher, dass das verwendete Produkt kein Metall enthält und das Telefon mindestens im Abstand von 1,0 cm vom Körper verwendet wird.

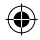

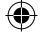

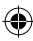

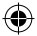

# **• Rechtliche Informationen**

Folgende Genehmigungen und Hinweise gelten in den angegebenen Regionen.

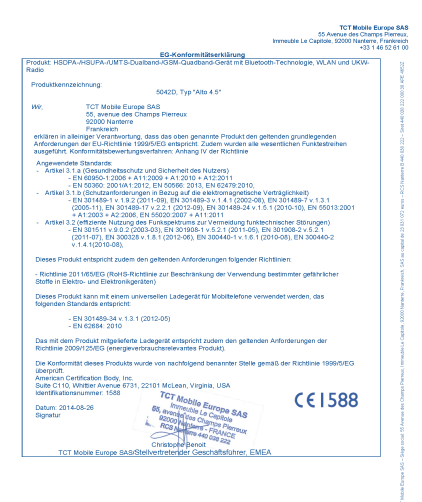

TCT Mobile Europe SAS - Siège social: 55 Avenue des Champs Pierreux, Immedale Le Capitole, 92000 Nanterre, Frankreich<br>SAS au capital de 23 031 072 euros - RCS Nanterre B 440 038 222 - Siret 440 038 222 000 38 APE 46522

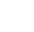

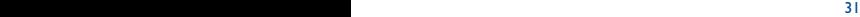

# **• LIZENZEN: (1)**

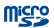

 $\mathbb{R}$ 

Das microSD-Logo ist eine Marke.

Die Bluetooth-Wortmarke® und -Logos sind Eigentum der Bluetooth SIG, Inc. legliche Verwendung der Marken durch TCL Mobile Limited und seine Geschäftspartner ist lizenziert. Andere Marken und Markennamen sind Eigentum ihrer jeweiligen Besitzer.

# ALCATEL ONETOUCH 5042D

# Bluetooth-Deklarations-ID D023683

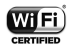

Das Wi-Fi-Logo ist ein Gütezeichen der Wi-Fi Alliance.

Der Android-Roboter wird anhand einer Vorlage reproduziert und verändert, die von Google erarbeitet und freigegeben wurde. Die Verwendung muss gemäß den Lizenzbedingungen von Creative Commons Attribution 3.0 erfolgen. Den Lizenztext können Sie aufrufen, indem Sie unter **Einstellungen\ Telefoninformationen\Rechtliche Hinweise** die Option **Google-Lizenzen** berühren und halten. (1)

Google, das Google-Logo, Android, das Android-Logo, die Google-SucheTM, Google MapsTM, GmailTM, YouTube, Google Play Store, Google Latitude™ und Hangouts™ sind Marken von Google Inc.

Sie haben ein Produkt erworben, das die Open-Source-Programme (http://opensource.org/) mtd, msdosfs, netfilter/iptables und initrd im Objektcode verwendet sowie andere Open-Source-Programme, die unter der Lizenz von GNU General Public License und Apache License eingetragen sind.

Wir stellen Ihnen in einem Zeitraum von drei Jahren nach der Einführung des Produkts durch TCL auf Anfrage eine vollständige Kopie der entsprechenden Quellcodes zur Verfügung.

Sie können den Quellcode unter http://sourceforge.net/projects/alcatel/files/ herunterladen. Die Bereitstellung erfolgt kostenlos über das Internet.

(1) Möglicherweise nicht in jedem Land verfügbar

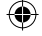

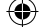

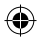

# <span id="page-34-0"></span>**Allgemeine Informationen.........**

- • Internetadresse: www.alcatelonetouch.com
- • Hotline-Nummer: siehe Broschüre **TCT Mobile Services** oder besuchen Sie unsere Internetseite.
- Adresse: Room 1910-12A, Tower 3, China HK City, 33 Canton Road, Tsimshatsui, Kowloon, Hongkong
- • Elektronisches Label (E-Label): Rufen Sie **Einstellungen\Hersteller- und Geräteinformation** auf oder geben Sie **\*#07#** ein, um weitere Informationen über das E-Label zu erhalten(1).

Auf unserer Webseite finden Sie häufig gestellte Fragen (FAQ). Sie können sich auch per E-Mail an uns wenden.

Auf unserer Webseite steht eine elektronische Version dieses Benutzerhandbuchs in englischer Sprache und ggf. auch in anderen Sprachen zur Verfügung: www.alcatelonetouch.com

Das Telefon ist ein Funksender und -empfänger, der in GSM-Netzen in Quadband (850/900/1800/1900 MHz), in UMTS-Netzen in Quadband (850/900/1900/2100 MHz) und in LTE-Netzen in Fünfband (B1/B3/B7/B8/B20) betrieben werden kann.

# CE 1588

Dieses Gerät erfüllt die grundlegenden Anforderungen und anderen relevanten Bestimmungen der Richtlinie 1999/5/EG. Die vollständige Konformitätserklärung für das Telefon finden Sie auf unserer Webseite www.alcatelonetouch.com.

# **Diebstahlschutz(2)**

wurde. Die Verwendung muss gemäß den Lizenzbedingungen  $\cdot$   $\cdot$  $\mathcal{L}$ 

> Das Telefon wird durch eine IMEI (Seriennummer) auf dem Verpackungsetikett und im Speicher des Telefons identifiziert. Es wird empfohlen, diese Nummer bei der ersten Verwendung des Telefons zu notieren. Geben Sie \* # 0 6 # ein und bewahren Sie die Nummer an einem sicheren Ort auf. Die Nummer wird unter Umständen von der Polizei oder dem Betreiber angefordert, falls das Telefon gestohlen wird. Mit dieser Nummer kann das Mobiltelefon gesperrt und eine Nutzung durch Dritte selbst mit einer anderen SIM-Karte verhindert werden.

le nach Land

(2) Wenden Sie sich an den Netzbetreiber, um die Verfügbarkeit dieses Diensts zu überprüfen.

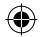

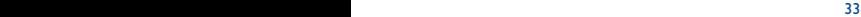

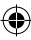

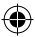

# **Haftungsausschluss**

Je nach Softwareversion des Telefons oder spezifischen Betreiberdiensten ergeben sich unter Umständen gewisse Unterschiede zwischen der Beschreibung in der Bedienungsanleitung und der tatsächlichen Bedienung des Telefons.

TCL Mobile Ltd. kann weder für solche Unterschiede noch für mögliche Folgen haftbar gemacht werden. Die Haftung liegt allein beim Nutzer.

Dieses Gerät enthält möglicherweise Materialien (einschließlich Anwendungen und Software in ausführbarer Form oder als Quellcode), die von Drittanbietern zur Integration in dieses Gerät übergeben wurden ("Drittanbietermaterialien"). Alle Drittanbietermaterialien auf diesem Gerät werden in der vorliegenden Form bereitgestellt, ohne Garantie jeglicher Art, weder ausdrücklich noch implizit, einschließlich der impliziten Garantien der Marktgängigkeit, Eignung für einen bestimmten Zweck oder Nutzen oder für eine bestimmte Drittanbieteranwendung, Interoperabilität mit anderen Materialien oder Anwendungen des Käufers und Einhaltung der Urheberrechte. Der Käufer bestätigt, dass TCL Mobile Ltd. alle für einen Hersteller von Mobilgeräten geltenden Qualitätsverpflichtungen hinsichtlich geistiger Eigentumsrechte erfüllt. TCL Mobile Ltd. ist keinesfalls verantwortlich für die Nichtverwendbarkeit oder fehlende Funktionsfähigkeit von Drittanbietermaterialien auf diesem Gerät oder in Kombination mit anderen Geräten des Käufers. TCL Mobile Ltd. schließt im größtmöglichen rechtlichen Rahmen jegliche Haftung für etwaige Ansprüche, Forderungen, Gesuche oder Aktionen und insbesondere (aber nicht beschränkt auf) rechtswidrige Handlungen unter einer beliebigen Haftbarkeitstheorie aus, die aus der Verwendung mit beliebigen Mitteln oder versuchter Verwendung derartiger Drittanbietermaterialien entstehen. Darüber hinaus fallen für die vorliegenden Drittanbietermaterialien, die kostenlos von TCL Mobile Ltd. bereitgestellt werden, unter Umständen später Kosten für Aktualisierungen an. TCL Mobile Ltd. lehnt jegliche Verantwortung für derartige Zusatzkosten ab. Diese sind ausschließlich vom Käufer zu tragen. Die Verfügbarkeit der Anwendungen kann je nach Verwendungsland und Betreiber variieren. Die Liste möglicher Anwendungen und Software, die mit den Geräten bereitgestellt wird, stellt in keiner Weise eine Verpflichtung durch TCL Mobile Ltd. dar, sondern dient lediglich der Information des Käufers. TCL Mobile Ltd. kann nicht für die fehlende Verfügbarkeit der vom Käufer gewünschten Anwendungen haftbar gemacht werden, da die Verfügbarkeit vom Land und Betreiber des Käufers abhängt. TCL Mobile Ltd. behält sich das Recht vor, jederzeit Drittanbietermaterialien ohne vorherige Ankündigung zu seinen Geräten hinzuzufügen oder von diesen zu entfernen. TCL Mobile Ltd. kann keinesfalls vom Käufer für etwaige Folgen eines solchen Entfernens für den Käufer hinsichtlich der Verwendung oder versuchten Verwendung derartiger Anwendungen oder Drittanbietermaterialien haftbar gemacht werden.

 $\overline{a}$ 

 $\boldsymbol{\nu}$  and  $\boldsymbol{\nu}$ 

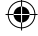

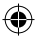

# <span id="page-36-0"></span>Garantie <sub>··</sub>

Unter die Telefongarantie fallen sämtliche Defekte und Störungen, die bei normaler Verwendung während des Garantiezeitraums von zwölf (12) Monaten<sup>(1)</sup> ab Kaufdatum (Originalrechnung) entstehen.

Für Akkus<sup>(2)</sup> und Zubehörteile, die mit dem Telefon verkauft wurden, besteht eine Garantie für sämtliche Defekte, die während der ersten sechs (6) Monate<sup>(1)</sup> ab Kaufdatum (Originalrechnung) entstehen.

Bei Telefondefekten, die eine normale Verwendung verhindern, muss der Händler unverzüglich informiert und ihm muss das Telefon mit dem Kaufbeleg vorgelegt werden.

Falls der Defekt bestätigt wird, wird das Telefon oder ein Teil davon entweder ersetzt oder repariert. Auf das reparierte Telefon sowie auf reparierte Zubehörteile wird eine einmonatige (1) Garantie für den gleichen Defekt gewährt. Die Reparatur oder der Austausch kann unter Verwendung instandgesetzter Komponenten mit gleichem Funktionsumfang erfolgen.

Diese Garantie ist auf die Kosten für Material und Arbeit beschränkt.

Die Garantie gilt nicht für Defekte am Telefon und/oder Zubehör, wenn folgende Ursachen vorliegen (ohne Einschränkung):

- 1) Nichteinhaltung der Anweisungen zur Verwendung oder Installation beziehungsweise der technischen Standards und Sicherheitsstandards, die in der Region gelten, in der das Telefon verwendet wird
- 2) Herstellung einer Verbindung mit Geräten, die nicht von TCL Mobile Ltd. bereitgestellt oder empfohlen wurden
- 3) Änderungen oder Reparaturen, die von Personen durchgeführt wurden, die nicht von TCL Mobile Ltd., seinen Geschäftspartnern oder Händlern autorisiert sind
- 4) Änderungen, Anpassungen oder Modifizierungen der Software oder Hardware, die von nicht durch TCL Mobile Ltd. autorisierten Personen ausgeführt wurden
- 5) Schlechtes Wetter, Blitzschlag, Feuer, Feuchtigkeit, Eindringen von Flüssigkeiten, Nahrungsmitteln oder chemischen Produkten, Herunterladen von Dateien, Unfälle, Hochspannung, Korrosion, Oxidierung...

(1) Der Garantiezeitraum kann je nach Land variieren.

 $\overline{\mathcal{L}}$  $v \leftrightarrow$ 

> (2) Die Nutzungsdauer wiederaufladbarer Telefonakkus hinsichtlich Gesprächszeit, Standbyzeit und Gesamtnutzungsdauer hängt von den Nutzungsbedingungen und der Netzkonfiguration ab. Akkus werden als Verbrauchsteile angesehen. Laut Spezifikationen erreichen sie während der ersten sechs Monate nach dem Kauf und bei etwa 200 Ladevorgängen eine optimale Leistung.

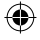

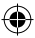

Das Telefon wird nicht repariert, wenn Etiketten oder Seriennummern (IMEI) entfernt oder geändert wurden.

Mit Ausnahme dieser begrenzten Garantie beziehungsweise der gesetzlichen Pflichtgarantie in Ihrem Land bestehen keine ausdrücklichen Garantien, weder schriftlich, mündlich noch implizit.

TCL Mobile Ltd. oder einer seiner Geschäftspartner haftet keinesfalls für indirekte, zufällig entstandene Schäden oder Folgeschäden jedweder Art, einschließlich, aber nicht beschränkt auf, wirtschaftliche oder finanzielle Verluste oder Schäden, Datenverluste oder Verlust von Bildern, und zwar im größtmöglichen Umfang, in dem diese Schäden gesetzlich ausgeschlossen werden können.

Einige Länder/Staaten lassen den Ausschluss oder die Begrenzung indirekter, zufällig entstandener Schäden oder Folgeschäden bzw. die Begrenzung der Dauer impliziter Garantien nicht zu, sodass die oben angegebenen Beschränkungen oder Ausschlüsse für Sie möglicherweise nicht gelten.

 $\mathcal{L}$ 

 $\bigtriangledown$ 

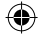

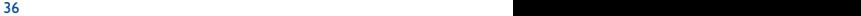

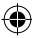

# <span id="page-38-0"></span>Problembehebung.........................

Vor der Kontaktaufnahme mit der Kundenbetreuung ist es ratsam, die folgenden Prüfungen vorzunehmen:

- • Laden Sie den Akku vollständig ( ), um den optimalen Betrieb zu ermöglichen.
- • Vermeiden Sie das Speichern großer Datenmengen auf dem Telefon, da dies die Leistung beeinträchtigen kann.
- • Verwenden Sie **Auf Werkszustand zurück** und das Aktualisierungstool zum Durchführen der Formatierung des Telefons oder einer Softwareaktualisierung. Halten Sie zum Zurücksetzen auf die Werkseinstellungen gleichzeitig die Tasten **Ein/Aus/Beenden** und **Lauter** gedrückt. ALLE Nutzerdaten auf dem Telefon (Kontakte, Fotos, Mitteilungen, Dateien und heruntergeladene Anwendungen) gehen dauerhaft verloren. Wir raten Ihnen, die Telefondaten und das Profil vollständig mit Smart Suite zu sichern, bevor Sie eine Formatierung oder Aktualisierung ausführen.

Mögliche Ursachen für folgende Fehlermeldungen:

#### **Mein Telefon lässt sich nicht einschalten oder reagiert nicht**

- • Prüfen Sie die Akkukontakte, entfernen Sie den Akku, setzen Sie ihn wieder ein und schalten Sie dann das Telefon ein.
- • Wenn sich das Telefon nicht einschalten lässt, laden Sie den Akku mindestens 20 Minuten lang auf, um die mindestens erforderliche Akkuladung sicherzustellen. Versuchen Sie dann noch einmal, das Telefon einzuschalten.
- • Wenn die Ein-/Ausschaltanimation mehrfach wiederholt wird und der Zugriff auf die Benutzeroberfläche nicht möglich ist, drücken Sie die Leiser-Taste, um den abgesicherten Modus zu aktivieren. Dadurch werden von Drittanbieter-APKs verursachte Probleme beim Starten des Betriebssystems beseitigt.
- • Lässt sich das Problem mit keiner dieser Methoden beheben, setzen Sie das Telefon durch gleichzeitiges Drücken der Ein/Aus/Beenden- und Lauter-Taste zurück.

#### **Mein Telefon reagiert seit mehreren Minuten nicht**

- • Starten Sie das Telefon neu, indem Sie die Taste **Ein/Aus/Beenden** 9 Sekunden lang gedrückt halten.
- • Nehmen Sie den Akku heraus, setzen Sie ihn wieder ein und starten Sie das Telefon dann neu.

# **Mein Telefon schaltet sich selbst aus**

- • Stellen Sie sicher, dass der Bildschirm gesperrt wird, wenn Sie das Telefon nicht verwenden, und dass die Taste **Ein/Aus/Beenden** nicht versehentlich betätigt wird.
- • Prüfen Sie die Akkuladeanzeige.

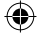

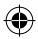

#### **Mein Telefon wird nicht ordnungsgemäß geladen**

- • Verwenden Sie ausschließlich das im Lieferumfang enthaltene ALCATEL ONETOUCH-Ladegerät.
- • Der Akku muss ordnungsgemäß eingesetzt sein. Die Akkukontakte müssen gereinigt werden, wenn sie verschmutzt sind. Der Akku muss eingesetzt sein, bevor Sie das Ladegerät anschließen.
- • Der Akku darf nicht vollständig entladen werden. Falls der Akku längere Zeit leer ist, dauert es etwa 20 Minuten, bis das Akkuladesymbol auf dem Display angezeigt wird.
- • Der Ladevorgang muss unter normalen Bedingungen (0 °C bis +40 °C) durchgeführt werden.
- • Prüfen Sie im Ausland, ob die Eingangsspannung kompatibel ist.

## Mein Telefon kann keine Netzverbindung herstellen oder "Kein **Dienst" wird angezeigt**

- Versuchen Sie an einem anderen Standort, eine Verbindung herzustellen.
- • Prüfen Sie die Netzabdeckung beim Betreiber.
- Prüfen Sie beim Betreiber, ob die SIM-Karte aktiv ist.
- Wählen Sie verfügbare Netze manuell aus.
- • Stellen Sie zu einem späteren Zeitpunkt eine Verbindung her, falls das Netz überlastet ist.

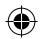

#### **Mein Telefon kann keine Internetverbindung herstellen**

• Prüfen Sie, ob die IMEI-Nummer (\* # 0 6 # berühren) der auf der Garantiekarte oder auf der Verpackung aufgedruckten IMEI-Nummer entspricht.

 $\overline{z}$ 

 $\Psi$ 

- • Der Internetzugangsdienst der SIM-Karte muss verfügbar sein.
- Prüfen Sie die Internetverbindungseinstellungen des Telefons.
- • Sie müssen sich an einem Ort mit Netzabdeckung befinden.
- • Stellen Sie die Verbindung später oder an einem anderen Standort her.

#### **Ungültige SIM-Karte**

- • Die SIM-Karte muss ordnungsgemäß eingesetzt sein (siehe **SIM-Karte einsetzen und entnehmen**).
- Der Chip auf der SIM-Karte darf nicht beschädigt oder verkratzt sein.
- • Der Dienst der SIM-Karte muss verfügbar sein.

#### **Keine abgehenden Anrufe möglich**

- Prüfen Sie, ob Sie eine gültige Nummer gewählt und **berührt haben.**
- • Prüfen Sie bei internationalen Anrufen die Landes- und Ortsvorwahl.
- • Das Telefon muss mit einem verfügbaren Netz verbunden sein und das Netz darf nicht überlastet sein.
- Prüfen Sie den Vertragsstatus beim Betreiber (Guthaben, SIM-Karte aktiv usw.).
- • Stellen Sie sicher, dass Sie abgehende Anrufe nicht gesperrt haben.
- Das Telefon darf sich nicht im Flugmodus befinden.

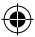

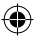

#### **Eingehende Anrufe können nicht empfangen werden**

- • Stellen Sie sicher, dass das Telefon eingeschaltet und mit einem Netz verbunden ist. Prüfen Sie die Auslastung und Verfügbarkeit des Netzes.
- Prüfen Sie den Vertragsstatus beim Betreiber (Guthaben, SIM-Karte aktiv usw.).
- Stellen Sie sicher, dass eingehende Anrufe nicht weitergeleitet werden.
- • Stellen Sie sicher, dass Sie bestimmte Anrufe nicht gesperrt haben.
- • Das Telefon darf sich nicht im Flugmodus befinden.

# **Name oder Nummer des Anrufers erscheint nicht, wenn ein Anruf empfangen wird**

- • Überprüfen Sie, ob Ihr Vertrag diesen Dienst umfasst.
- • Der Anrufer hat Name oder Nummer verborgen.

### **Ich kann meine Kontakte nicht finden**

- • Stellen Sie sicher, dass die SIM-Karte nicht beschädigt ist.
- • Stellen Sie sicher, dass die SIM-Karte ordnungsgemäß eingesetzt ist.
- • Importieren Sie alle auf der SIM-Karte gespeicherten Kontakte auf das Telefon.

### **Die Tonqualität der Anrufe ist schlecht**

- • Sie können während eines Telefonats die Lautstärke anpassen, indem Sie die Taste **Lautstärke** drücken.
- Prüfen Sie die Signalstärke des Netzes ...

 $\rightarrow$   $\leftrightarrow$ 

• Stellen Sie sicher, dass Mikrofon, Anschluss und Lautsprecher des Telefons sauber sind.

# **Ich kann die in der Bedienungsanleitung beschriebenen Funktionen nicht verwenden**

- • Prüfen Sie beim Betreiber, ob Ihr Vertrag diesen Dienst umfasst.
- Stellen Sie sicher, dass für diese Funktion kein ALCATEL ONETOUCH-Zubehör erforderlich ist.

### **Wenn ich in meinen Kontakten eine Nummer auswähle, kann die Nummer nicht gewählt werden**

- • Prüfen Sie, ob die Nummer korrekt eingegeben wurde.
- Stellen Sie bei Auslandsanrufen sicher, dass Sie die Landesvorwahl eingegeben haben.

#### **Ich kann meinen Kontakten keinen Kontakt hinzufügen**

• Stellen Sie sicher, dass der Kontaktspeicher der SIM-Karte nicht voll ist. Löschen Sie Einträge oder speichern Sie sie in den Telefonkontakten.

### **Meine Anrufer können keine Nachrichten auf meiner Mailbox hinterlassen**

• Wenden Sie sich an den Netzbetreiber, um die Verfügbarkeit dieses Diensts zu überprüfen.

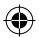

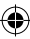

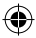

# **Ich kann meine Mailbox nicht aufrufen**

- • Die Mailboxnummer des Betreibers muss ordnungsgemäß unter **Mailboxnummer** eingetragen sein.
- • Versuchen Sie es später, falls das Netz überlastet ist.

# **Ich kann keine MMS senden und empfangen**

- • Prüfen Sie die Verfügbarkeit des Telefonspeichers. Dieser könnte voll sein.
- • Wenden Sie sich an den Netzbetreiber, um die Verfügbarkeit des Diensts zu prüfen, und prüfen Sie die MMS-Parameter.
- • Prüfen Sie die Nummer des Servercenters oder Ihr MMS-Profil beim Betreiber.
- • Das Servercenter ist möglicherweise überlastet. Versuchen Sie es später noch einmal.

# **SIM-Karte durch PIN gesperrt**

• Wenden Sie sich an den Netzbetreiber, um die Super-PIN zu erhalten.

# **Ich kann mein Telefon nicht an den Computer anschließen**

- • Installieren Sie Smart Suite.
- • Der USB-Treiber muss ordnungsgemäß installiert sein.
- • Öffnen Sie das Benachrichtigungsfeld, um zu prüfen, ob Smart Suite aktiviert wurde.
- • Prüfen Sie, ob Ihr Computer die Anforderungen für die Installation von Smart Suite erfüllt.
- • Stellen Sie sicher, dass Sie das mitgelieferte Kabel verwenden.

# **Ich kann keine neuen Dateien herunterladen**

- • Stellen Sie sicher, dass auf dem Telefon ausreichend Speicherplatz zum Herunterladen frei ist.
- • Wählen Sie die Speicherkarte als Speicherort für heruntergeladene Dateien aus.
- • Prüfen Sie den Vertragsstatus beim Betreiber.

### **Das Telefon kann von anderen per Bluetooth nicht erkannt werden**

- • Stellen Sie sicher, dass Bluetooth aktiviert und Ihr Telefon für andere sichtbar ist.
- • Stellen Sie sicher, dass sich beide Geräte innerhalb der Bluetooth-Reichweite befinden.

### **So hält der Akku länger**

- • Halten Sie die vollständige Ladezeit ein (mindestens 3 Stunden).
- • Nach einem unvollständigen Ladevorgang stimmt die Akkuladeanzeige möglicherweise nicht genau. Warten Sie nach dem Entfernen des Ladegeräts mindestens 20 Minuten, um eine genaue Anzeige zu erhalten.
- • Passen Sie die Bildschirmhelligkeit an.
- • Wählen Sie ein möglichst langes Intervall zum automatischen Abrufen von E-Mails.

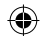

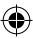

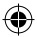

- • Aktualisieren Sie Nachrichten und Wetterinformationen manuell oder vergrößern Sie das Intervall zum automatischen Abrufen.
- • Beenden Sie im Hintergrund ausgeführte Anwendungen, falls diese längere Zeit nicht verwendet werden.
- • Deaktivieren Sie Bluetooth, WLAN oder GPS, wenn diese nicht verwendet werden.

**Das Telefon erwärmt sich bei längeren Anrufen, beim Spielen, beim Surfen im Internet oder beim Ausführen anderer komplexer Anwendungen** 

• Dieser Temperaturanstieg ist eine normale Folge der Verarbeitung großer Datenmengen durch die CPU. Nach dem Beenden der oben genannten Aktionen kühlt das Telefon wieder auf die gewohnte Temperatur ab.

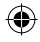

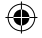

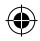

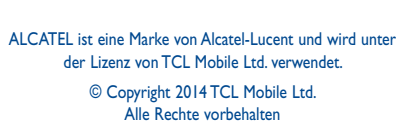

TCL Mobile Ltd. behält sich das Recht vor, Material oder technische Daten ohne vorherige Ankündigung zu ändern.

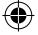

Alle auf diesem Telefon vorhandenen Kennklingeltöne wurden von NU TROPIC (Amar Kabouche) komponiert, arrangiert und gemixt.

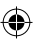